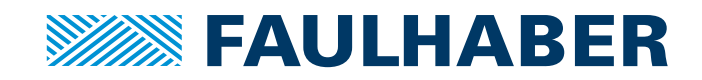

# Gerätehandbuch

Multiturn Absolutencoder AEMT-12/16 L

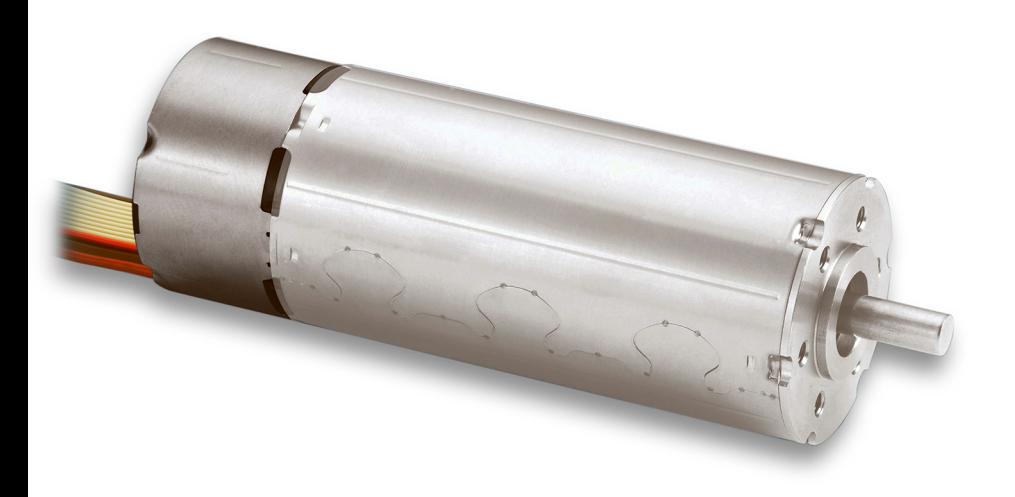

**WE CREATE MOTION**

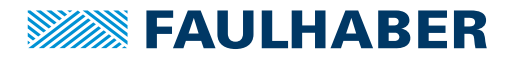

### **Impressum**

Version: 1. Auflage, 17-09-2020

Copyright by Dr. Fritz Faulhaber GmbH & Co. KG Daimlerstr. 23 / 25 · 71101 Schönaich

Alle Rechte, auch die der Übersetzung, vorbehalten. Ohne vorherige ausdrückliche schriftliche Genehmigung der Dr. Fritz Faulhaber GmbH & Co. KG darf kein Teil dieser Beschreibung vervielfältigt, reproduziert, in einem Informationssystem gespeichert oder verarbeitet oder in anderer Form weiter übertragen werden.

Dieses Dokument wurde mit Sorgfalt erstellt. Die Dr. Fritz Faulhaber GmbH & Co. KG übernimmt jedoch für eventuelle Irrtümer in diesem Dokument und deren Folgen keine Haftung. Ebenso wird keine Haftung für direkte Schäden oder Folgeschäden übernommen, die sich aus einem unsachgemäßen Gebrauch der Geräte ergeben.

Bei der Anwendung der Geräte sind die einschlägigen Vorschriften bezüglich Sicherheitstechnik und Funkentstörung sowie die Vorgaben dieses Dokuments zu beachten.

Änderungen vorbehalten.

Die jeweils aktuelle Version dieses Dokuments finden Sie auf der Internetseite von FAULHABER: [www.faulhaber.com](https://www.faulhaber.com)

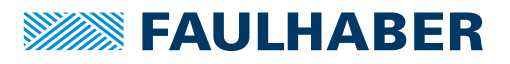

# Inhalt

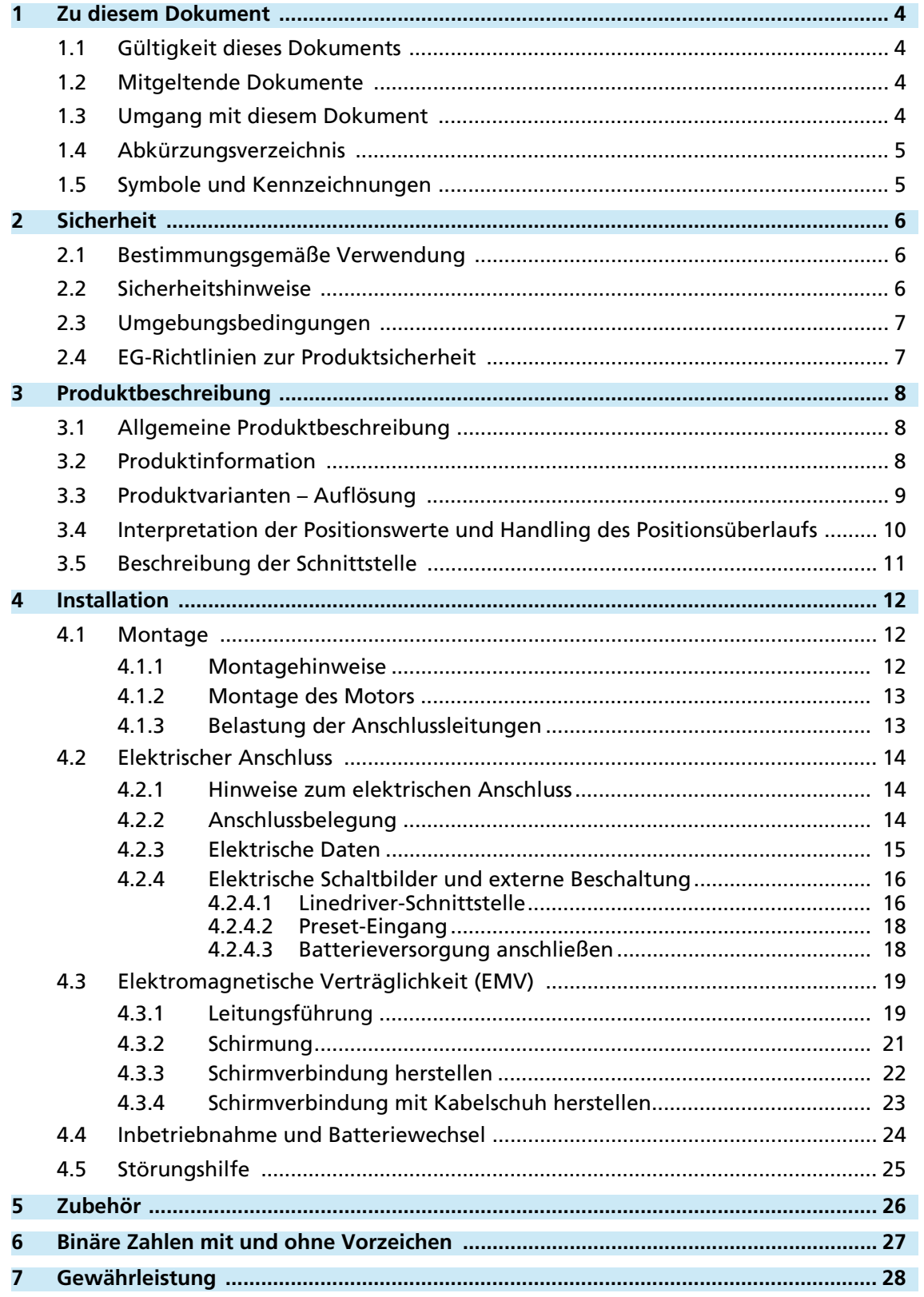

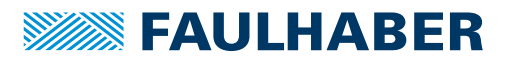

# <span id="page-3-0"></span>**1 Zu diesem Dokument**

### <span id="page-3-1"></span>**1.1 Gültigkeit dieses Dokuments**

Dieses Dokument beschreibt Installation und Gebrauch folgender Baureihen:

**AEMT-12/16 L** 

Dieses Dokument richtet sich an ausgebildete Fachkräfte mit Befähigung zur Montage und zum elektrischen Anschluss des Produkts.

Alle Angaben in diesem Dokument beziehen sich auf Standardausführungen der oben genannten Baureihen. Änderungen auf Grund von kundenspezifischen Ausführungen dem entsprechenden Datenblatt entnehmen.

### <span id="page-3-2"></span>**1.2 Mitgeltende Dokumente**

Für bestimmte Handlungsschritte bei der Inbetriebnahme und Bedienung der FAULHABER Produkte sind zusätzliche Informationen aus folgenden Handbüchern hilfreich:

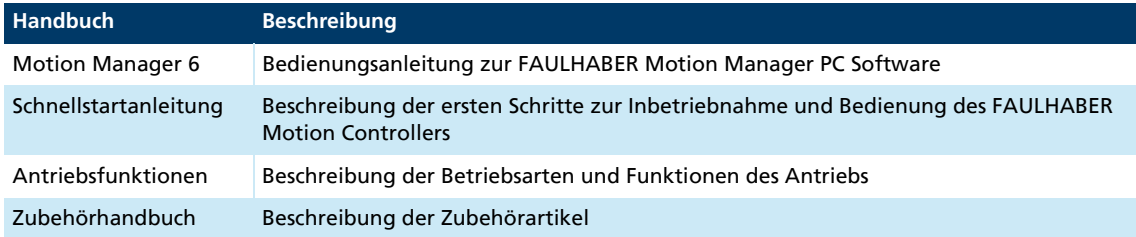

Diese Handbücher können im PDF-Format von der Internetseite [www.faulhaber.com/manuals](https://www.faulhaber.com/de/support/bedienungsanleitungen#) heruntergeladen werden.

### <span id="page-3-3"></span>**1.3 Umgang mit diesem Dokument**

- Dokument vor der Inbetriebnahme aufmerksam lesen.
- Dokument während der Lebensdauer des Produkts aufbewahren.
- Dokument dem Bedien- und ggf. Wartungspersonal jederzeit zugänglich halten.
- Dokument an jeden nachfolgenden Besitzer oder Benutzer des Produkts weitergeben.

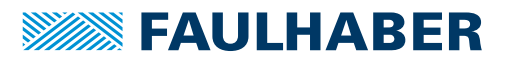

### <span id="page-4-0"></span>**1.4 Abkürzungsverzeichnis**

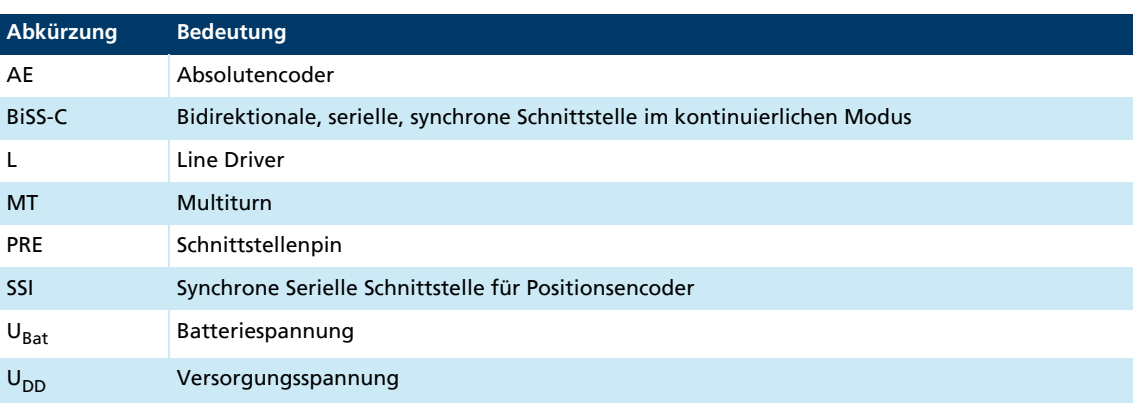

### <span id="page-4-1"></span>**1.5 Symbole und Kennzeichnungen**

# VORSICHT!

Gefahr durch heiße Oberfläche. Nichtbeachtung kann zu Verbrennungen führen.

Maßnahme zur Vermeidung

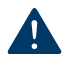

# HINWEIS!

Gefahr von Sachschäden.

Maßnahme zur Vermeidung

Hinweise zum Verständnis oder zum Optimieren der Arbeitsabläufe $\mathbf i$ 

- $\checkmark$  Voraussetzung zu einer Handlungsaufforderung
- 1. Erster Schritt einer Handlungsaufforderung
	- $\&$  Resultat eines Schritts
- 2. Zweiter Schritt einer Handlungsaufforderung
- $\&$  Resultat einer Handlung
- Einschrittige Handlungsaufforderung

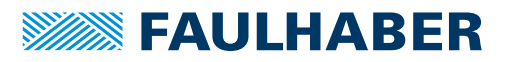

# Sicherheit

# <span id="page-5-0"></span>**2 Sicherheit**

### <span id="page-5-1"></span>**2.1 Bestimmungsgemäße Verwendung**

Der hier beschriebene Encoder ist als Sensorsystem konzipiert, das Winkelinformationen für eine Ansteuerung und Positionierung folgender Motoren liefert:

**Bürstenlose DC-Servomotoren** 

Der Encoder eignet sich insbesondere für Aufgaben in folgenden Einsatzgebieten:

- **Robotik**
- Gerätebau
- **Automatisierungstechnik**
- Industrieller Geräte- und Sondermaschinenbau
- **Medizintechnik**
- **Labortechnik**

Bei Verwendung des Encoders sind folgende Aspekte zu beachten:

- Der Encoder enthält elektronische Bauteile und ist entsprechend der ESD-Vorschriften zu behandeln.
- Den Encoder **nicht** in Umgebungen mit Kontaktmöglichkeiten zu Wasser, Chemie und/ oder Staub sowie **nicht** in explosionsgefährdeten Bereichen einsetzen.
- Der Encoder ist nur innerhalb der im Datenblatt spezifizierten Grenzwerte zu betreiben.
- Informationen über den individuellen Einsatz unter besonderen Umgebungsbedingungen erfragen Sie bitte beim Hersteller.

### <span id="page-5-2"></span>**2.2 Sicherheitshinweise**

#### HINWEIS!  $\blacktriangle$

Elektrostatische Ladungen können die Elektronik beschädigen.

- Ableitfähige Arbeitskleidung tragen.
- Geerdetes Handgelenkband tragen.

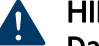

# HINWEIS!

Das Aus- und Einstecken von Steckern, bei anliegender Betriebsspannung am Gerät, kann die Elektronik beschädigen.

Stecker bei anliegender Betriebsspannung am Gerät nicht ein- oder ausstecken.

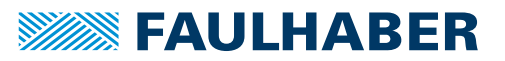

# Sicherheit

### <span id="page-6-0"></span>**2.3 Umgebungsbedingungen**

- <span id="page-6-2"></span> Einbauort so wählen, dass für die Kühlung des Motors saubere und trockene Kühlluft zur Verfügung steht.
- Speziell beim Einbau in Gehäuse und Schränke die Kühlung des Motors sicherstellen.
- Versorgungsspannung innerhalb des definierten Toleranzbereichs wählen.
- Encoder und Motor vor starkem Staubanfall, insbesondere Metallstaub und chemischen Schadstoffen schützen.
- Encoder und Motor vor Feuchtigkeit und Nässe schützen.

### <span id="page-6-1"></span>**2.4 EG-Richtlinien zur Produktsicherheit**

#### Maschinenrichtlinie (2006/42/EG)

Von elektrischen Kleinantrieben kann standardmäßig aufgrund ihrer geringen Größe keine nennenswerte Gefahr für Leib und Leben ausgehen. Daher trifft die Maschinenrichtlinie für unsere Produkte nicht zu. Die hier beschriebenen Produkte sind keine "unvollständigen Maschinen". Eine Einbauerklärung wird daher von FAULHABER standardmäßig nicht zur Verfügung gestellt.

#### Niederspannungsrichtlinie (2014/35/EU)

Die Niederspannungsrichtlinie gilt für alle elektrischen Betriebsmittel mit einer Nennspannung von 75 bis 1500 V DC, bzw. von 50 bis 1000 V AC. Die in diesem Gerätehandbuch beschriebenen Produkte fallen nicht in den Geltungsbereich dieser Richtlinie, da sie für kleinere Spannungen ausgelegt sind.

#### EMV-Richtlinie (2014/30/EU)

Die Richtlinie über die Elektromagnetische Verträglichkeit (EMV) gilt für alle elektronischen und elektrischen Geräte, Anlagen und Systeme, die an Endnutzer vertrieben werden. Darüber hinaus kann auch für Einbaukomponenten eine CE-Kennzeichnung nach EMV-Richtlinie vorgenommen werden. Die Übereinstimmung wird durch die Konformitätserklärung dokumentiert.

#### RoHS-Richtlinie (2011/65/EU)

Die Richtlinie beschränkt die Verwendung bestimmter gefährlicher Stoffe in Elektro- und Elektronikgeräten. Die in diesem Gerätehandbuch beschriebenen Produkte fallen in den Geltungsbereich dieser Richtlinie. Die Übereinstimmung wird durch die EG-Konformitätserklärung dokumentiert.

#### WEEE-Richtlinie (2012/19/EU)

Die Richtlinie über die Entsorgung von Elektro- und Elektronikgeräten schreibt die getrennte Sammlung von Elektro- und Elektronik-Altgeräten vor. Die in diesem Gerätehandbuch beschriebenen Produkte fallen in den Geltungsbereich dieser Richtlinie.

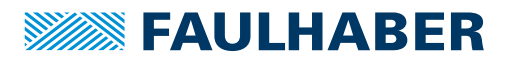

# <span id="page-7-0"></span>**3 Produktbeschreibung**

### <span id="page-7-1"></span>**3.1 Allgemeine Produktbeschreibung**

Der Encoder der Baureihe AEMT-12/16 L ist ein magnetischer Multiturn-Absolutencoder.

Der Encoder liefert neben der absoluten Winkelinformation innerhalb einer Umdrehung (Singleturn-Position) den aktuellen Umdrehungszählstand (Multiturn-Zählstand). Aus dem Multiturn-Zählstand und der Singleturn-Position kann die absolute Position, bezogen auf das gesamte Antriebssystem, ermittelt werden.

An den Encoder wird neben einer Hauptversorgung (5 V) zusätzlich eine Pufferbatterie oder ein alternativer Energiespeicher angeschlossen. Ist die Hauptversorgung abgeschaltet, liefert die Pufferbatterie dem Encoder immer noch ausreichend Energie, um Motorumdrehungen zu detektieren und den Multiturn-Zählstand entsprechend zu inkrementieren oder zu dekrementieren. Nach Wiedereinschalten der Hauptversorgung ist der Zählstand somit weiterhin gültig. Eine erneute Referenzfahrt entfällt. Die Pufferbatterie ist nicht Teil des Encoders, sondern muss extern angeschlossen werden.

Der AEMT-12/16 L liefert in Verbindung mit bürstenlosen DC-Servomotoren absolute Winkelinformationen mit einer Multiturn-Auflösung von 16 Bit und einer Singleturn-Auflösung von 12 Bit zur Kommutierung, Drehzahl- und Positionsregelung. Die Positionsdaten können über eine SSI-Schnittstelle mit BiSS-C Protokoll abgefragt werden. Die Schnittstelle ist differentiell ausgeführt und basiert auf dem RS422-Standard.

Über einen zusätzlichen Schnittstellen-Pin (Preset) kann der Multiturn-Zählstand hardwareseitig durch einen Spannungsimpuls bei der Inbetriebnahme zurückgesetzt werden.

### <span id="page-7-2"></span>**3.2 Produktinformation**

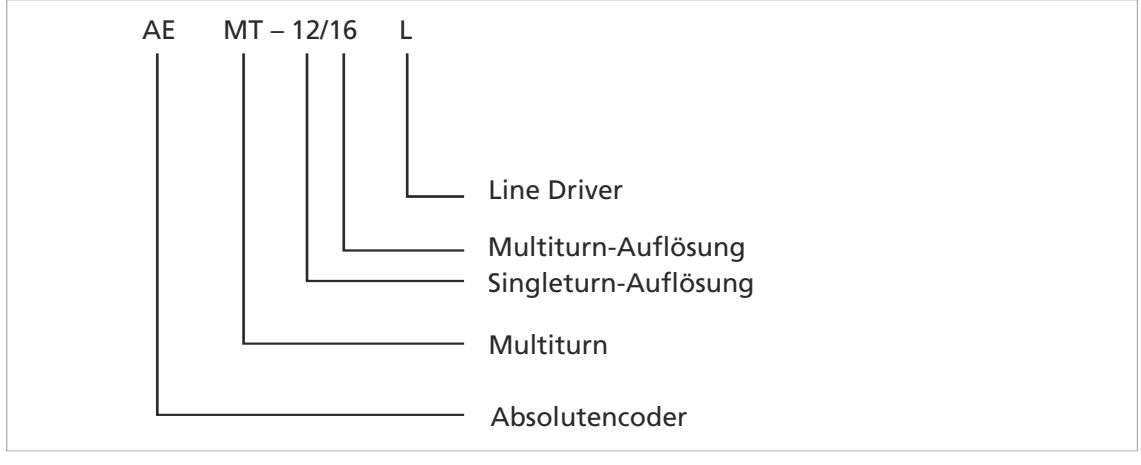

*Abb. 1: Bezeichnungsschlüssel*

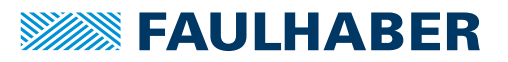

# Produktbeschreibung

### <span id="page-8-0"></span>**3.3 Produktvarianten – Auflösung**

Der Encoder hat standardmäßig eine Singleturn-Auflösung von 12 Bit (4096 Schritte pro Umdrehung) und eine Multiturn-Auflösung von 16 Bit. Somit können  $2^{16}$  = 65536 Umdrehungen gezählt werden.

Neben der Standardkonfiguration sind weitere Auflösungen als Sonderprogrammierung auf Anfrage erhältlich (siehe [Tab. 1](#page-8-1)).

| -<br>-<br>Singleturn-Auflösung | -<br>Multiturn-Auflösung |
|--------------------------------|--------------------------|
| 10 Bit                         | 12 Bit                   |
| 11 Bit                         | <b>16 Bit</b>            |
| 12 Bit                         | 20 Bit                   |
|                                | 24 Bit                   |
|                                | 32 Bit                   |

<span id="page-8-1"></span>*Tab. 1: Verfügbare Singleturn- und Multiturn-Auflösungen*

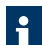

Bei der Kombination mit einem FAULHABER Motion Controller der Generation V3.0 ist eine gesamte Auflösung (Multiturn + Singleturn) von maximal 32 Bit möglich.

- Bei einer Singleturn-Auflösung von 12 Bit ist maximal eine Multiturn-Auflösung von 20 Bit möglich.
- Bei einer Singleturn-Auflösung von 10 Bit ist maximal eine Multiturn-Auflösung von 20 Bit möglich.

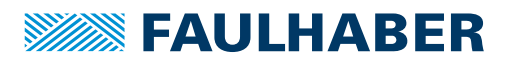

### <span id="page-9-0"></span>**3.4 Interpretation der Positionswerte und Handling des Positionsüberlaufs**

In der Standardkonfiguration des AEMT-12/16 L ergibt sich betragsmäßig ein Zahlenbereich von 0 bis 268 435 455 Positionen (2<sup>16</sup> ∙ 2<sup>12</sup> – 1). Anschließend beginnt die Zählung von vorne.

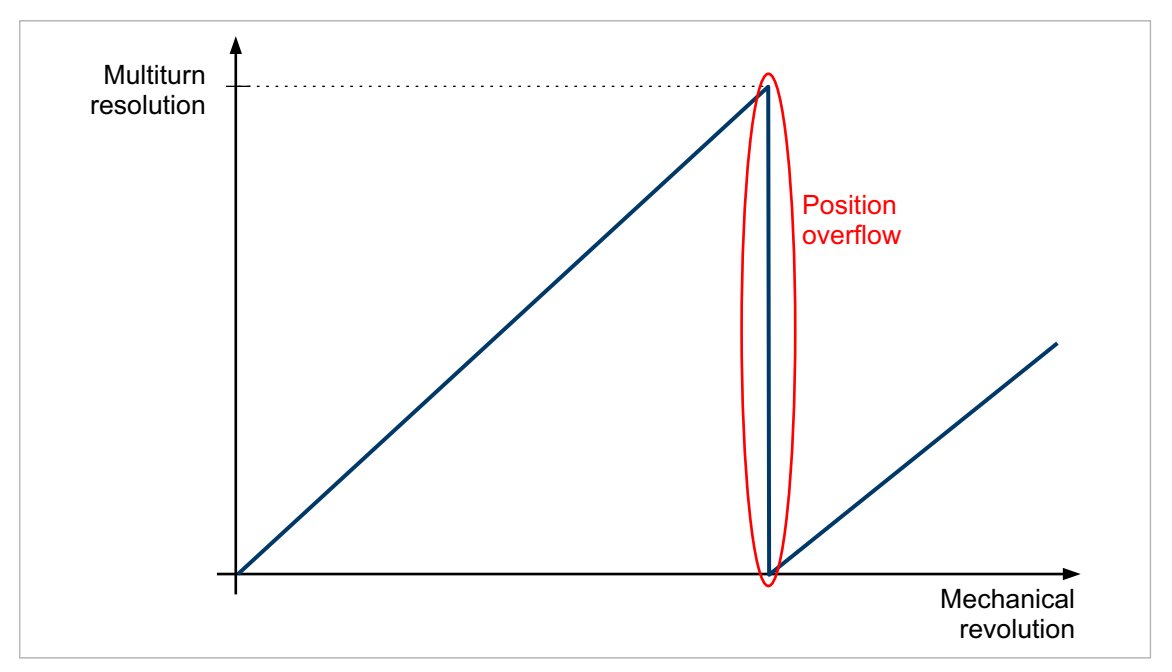

*Abb. 2: Positionsüberlauf an der Bereichsgrenze*

### HINWEIS!

#### Beschädigung der Mechanik

Das Positionieren über den Positionsüberlauf hinaus führt zum Informationsverlust der absoluten Lage und kann zur Beschädigung der Mechanik führen.

- Sicherstellen, dass der Verfahrweg der Anwendung innerhalb der Bereichsgrenzen des maximalen Verfahrwegs liegt.
- Während der Inbetriebnahme und nach einem Batteriewechsel den Umdrehungszählstand des Encoders über den Preset-Pin zurücksetzen, siehe [Kap. 4.4, S. 24.](#page-23-1) Durch eine Interpretation der Datenwerte mit Vorzeichen (signed) kann dann in beide Drehrichtungen bis zum Überlauf positioniert werden, siehe [Kap. 6, S. 27](#page-26-1).
- In der Steuerung Positionsgrenzen (LL, UL) hinterlegen, über die nicht hinausgefahren werden kann, siehe [Abb. 3.](#page-9-1)

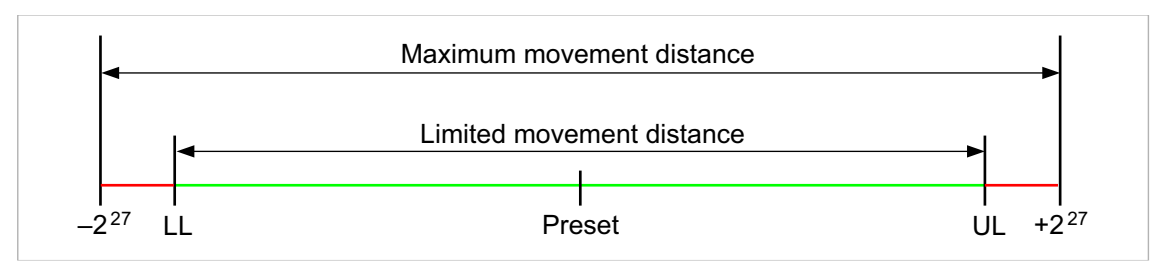

<span id="page-9-1"></span>*Abb. 3: Begrenzung des Verfahrwegs bei Auswertung der binären Daten mit Vorzeichen (signed)*

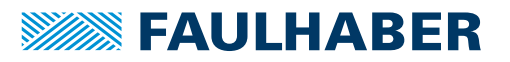

Der Wert, auf den der Zählstand des Encoders über den Preset-Pin zurückgesetzt wird, liegt nicht eindeutig bei 0, sondern abhängig von der Singleturn-Position in einem Bereich von ±8192 Inkrementen.

Der Preset-Wert ist werkseitig auf eine vorzeichenbehaftete Interpretation der Positionsdaten (signed) eingestellt, siehe [Kap. 6, S. 27.](#page-26-1) Sollten die Positionsdaten vorzeichenlos interpretiert werden (unsigned), kann werkseitig ein anderer Preset-Wert eingestellt werden.

### <span id="page-10-0"></span>**3.5 Beschreibung der Schnittstelle**

<span id="page-10-1"></span>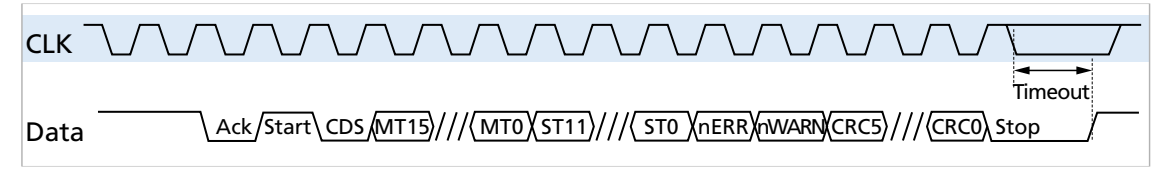

*Abb. 4: Schnittstellensignale*

Die Signale Data und CLK verlaufen invertiert zu den gezeigten Signalen Data und  $\mathbf i$ CLK.

Die Winkelinformationen für die Singleturn- und Multiturn-Position können über eine serielle Schnittstelle mit BISS-C-Protokoll abgefragt werden. Dabei ist CLK der Eingang für das Clock-Signal der seriellen Schnittstelle. Die Daten der seriellen Schnittstelle stehen an der Leitung Data zur Verfügung.

Die Startsequenz besteht aus einem Acknowledge-Bit (Ack), einem Start-Bit und einem Control-Bit (CDS). Alle Datenwerte werden mit dem höchstwertigen Bit zuerst übertragen, beginnend mit der Multiturn-Position (MT15…MT0), gefolgt von der Singleturn-Position (ST11…ST0). Es folgen ein Fehlerbit (nERR), ein Warning-Bit (nWARN) und 6 CRC-Bits (CRC5…CRC0).

Das Fehler-Bit wird u. a. durch eine niedrige Batteriespannung gesetzt (siehe [Kap. 4.4,](#page-23-1)  [S. 24](#page-23-1)).

Das Warning-Bit wird aktiviert, wenn die maximal zulässige Geschwindigkeit überschritten wird. nERR und nWARN sind low-aktiv.

Werden keine weiteren Taktsignale mehr gesendet, läuft der Encoder nach 20 μs in ein Timeout, das die Kommunikation beendet. Die maximale Clock-Frequenz beträgt 2 MHz.

Für weitere Informationen zum BISS-C-Protokoll siehe: [https://biss-interface.com/c/downloads.](https://biss-interface.com/c/downloads)

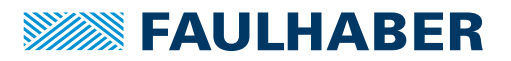

# <span id="page-11-0"></span>**4 Installation**

Nur ausgebildete Fachkräfte und unterwiesene Personen mit Kenntnissen auf folgenden Gebieten dürfen den Encoder einbauen und in Betrieb nehmen:

- **Automatisierungstechnik**
- Normen und Vorschriften (z. B. EMV-Richtlinie)
- **Niederspannungsrichtlinie**
- **Maschinenrichtlinie**
- **UP VDE-Vorschriften (DIN VDE 0100)**
- **Unfallverhütungsvorschriften**

Vor einer Inbetriebnahme muss diese Beschreibung sorgfältig gelesen und beachtet werden.

Beachten Sie außerdem die ergänzenden Anweisungen zur Installation (siehe [Kap. 2.3,](#page-6-2)  [S. 7\)](#page-6-2).

### <span id="page-11-1"></span>**4.1 Montage**

#### <span id="page-11-2"></span>**4.1.1 Montagehinweise**

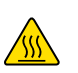

#### VORSICHT!

Der Motor kann sich im Betrieb stark erhitzen.

- Berührungsschutz bzw. Warnhinweis in unmittelbarer Nähe des Motors anbringen.
- Für ausreichende Wärmeabfuhr sorgen.

#### HINWEIS!

#### Bei Montage- und Anschlussarbeiten am Motor bei angelegter Spannung kann das Gerät beschädigt werden.

Vor allen Arten von Montage- und Anschlussarbeiten Motor spannungsfrei schalten.

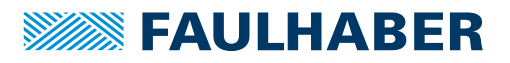

#### <span id="page-12-0"></span>**4.1.2 Montage des Motors**

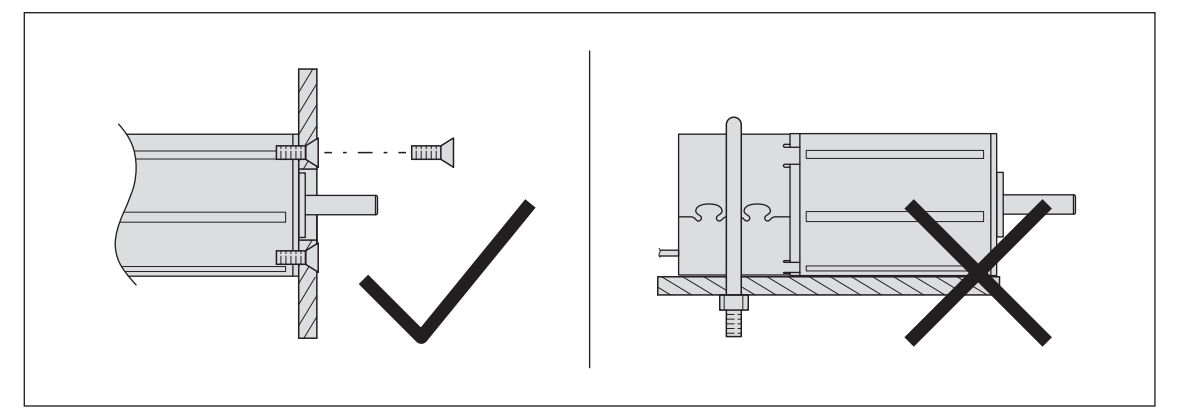

*Abb. 5: Montage, Beispiel Baureihe 22xxBX4 AEMTL*

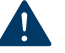

#### HINWEIS!

Eine zu hohe radiale Belastung des Servomotors oder zu stark angezogene Befestigungsschrauben können den Befestigungsflansch zerstören.

- Motor am hinteren Ende nicht mit einer radialen Kraft von mehr als 30 N belasten.
- Sicherstellen, dass die Schrauben mit maximal 50 Ncm angezogen sind.
- **Festigkeit der Schrauben beachten.**
- 1. Motor mit vorderem Flansch an geeigneter Stelle mit Befestigungsschrauben befestigen.
- 2. Befestigungsschrauben gegen thermischen Versatz sichern.
- 3. Bei Bedarf, Teile auf die Motorwelle aufbringen.

#### <span id="page-12-1"></span>**4.1.3 Belastung der Anschlussleitungen**

#### HINWEIS!

Eine starke statische oder dynamische Belastung der Flachbandleitung kann die Leitung beschädigen.

- Sicherstellen, dass die Flachbandleitung während der Installation und des Betriebs nicht scheuert, quetscht oder zu enge Biegeradien entstehen.
- Bei häufigem Biegen den Biegeradius von 10 mm nicht unterschreiten. Die mögliche Anzahl an Biegezyklen steigt mit zunehmendem Biegeradius.
- Bei Temperaturen < –10 °C Leitung nicht biegen.
- **>** Zulässige Belastungen einhalten.

Zulässige Belastungen der Flachbandleitung:

- Zugbelastung: <30 N
- Dauerzugbelastung: <17 N
- Biegeradius bei einmaligem Verlegen: >1,2 mm

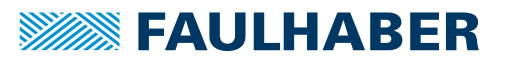

### <span id="page-13-0"></span>**4.2 Elektrischer Anschluss**

<span id="page-13-1"></span>**4.2.1 Hinweise zum elektrischen Anschluss**

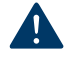

# HINWEIS!

Bei Montage- und Anschlussarbeiten am Encoder bei angelegter Spannung kann der Encoder beschädigt werden.

Vor allen Arten von Montage- und Anschlussarbeiten Encoder spannungsfrei schalten.

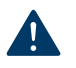

# HINWEIS!

Elektrostatische Entladungen auf die Anschlüsse des Encoders können elektronische Bauteile beschädigen.

ESD-Schutzmaßnahmen beachten.

### HINWEIS!

Durch falsches Anschließen der Adern können elektronische Bauteile beschädigt werden.

Verdrahtung gemäß der Anschlussbelegung durchführen.

### <span id="page-13-2"></span>**4.2.2 Anschlussbelegung**

#### *Tab. 2: Anschlussbelegung der Flachbandleitung (Rastermaß: 1,27 AWG28)*

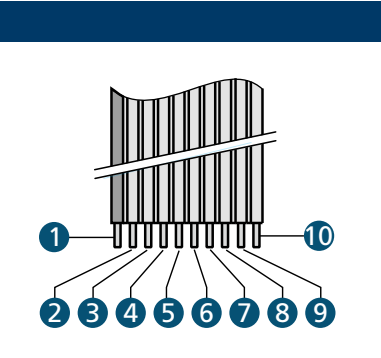

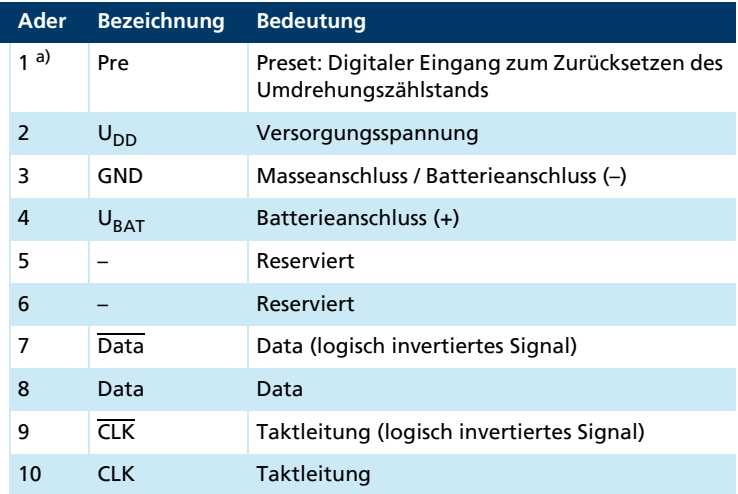

*a) Ader 1 ist farbig markiert*

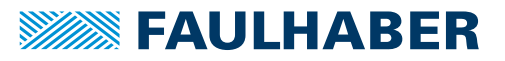

#### <span id="page-14-0"></span>**4.2.3 Elektrische Daten**

#### *Tab. 3: Encoderversorgung*

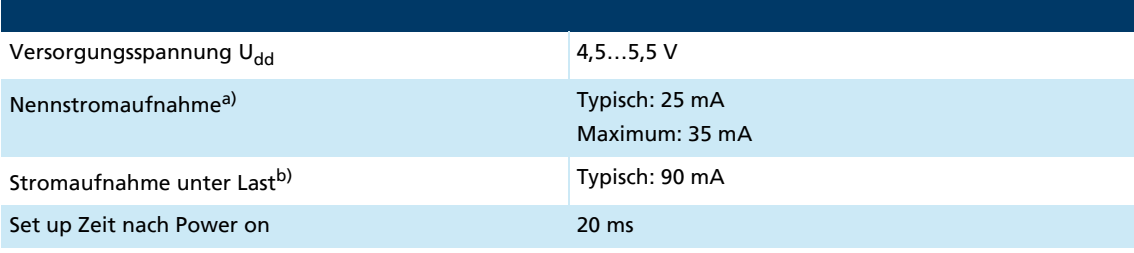

*a) Udd = 5 V bei unbelasteten Ausgängen*

*b) U<sub>dd</sub>* = 5 V, Abschlusswiderstände R<sub>T</sub> = 120 Ω zwischen CLK und CLK (im Encoder integriert) und zwischen Data *und Data, Strommessung im Ground-Pfad*

#### Tab. 4: Linedriver-Schnittstelle bei eingeschalteter Versorgungsspannung U<sub>dd</sub>

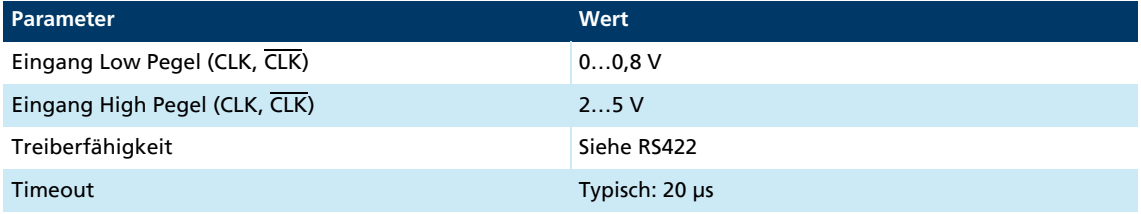

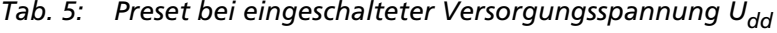

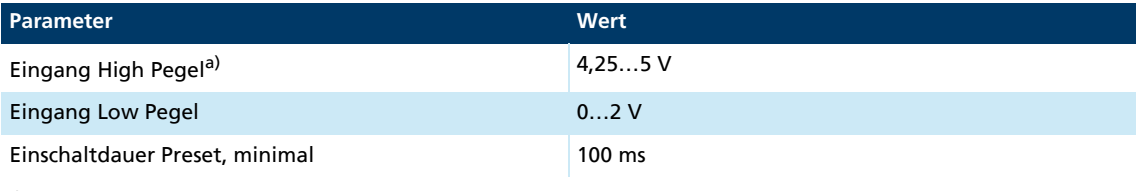

*a*)  $U_{dd} = 5 V$ 

Ť

 $\mathbf i$ 

 Am Preset-Pin muss mindestens eine Spannung von 4,25 V angelegt werden, um den Multiturn-Zählstand zurückzusetzen.

 Um ein ungewolltes Zurücksetzen auszuschließen, darf die Spannung maximal 2 V betragen.

#### *Tab. 6: Batteriemodus*

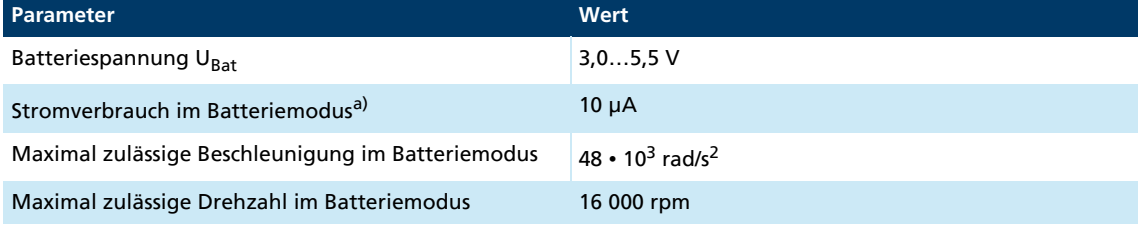

*a*)  $U_{\text{Bat}} = 3.6 \text{ V}$ , im Stillstand (n = 0 rpm)

Bei einer Batteriespannung U<sub>Bat</sub> < 2.8 V wird das Fehler-Bit nERROR im BiSS-C-Protokoll gesetzt, siehe [Kap. 3.5, S. 11.](#page-10-1)

 Optional kann die maximal zulässige Beschleunigung werkseitig angepasst werden. Mit zunehmender maximal zulässigen Beschleunigung nimmt der Stromverbrauch zu.

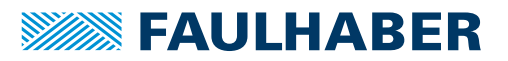

#### HINWEIS! Beschädigung der Mechanik

Die Überschreitung der maximal zulässigen Beschleunigung oder Drehzahl im Batteriemodus kann zu einem ungültigen Umdrehungszählstand und damit zur Beschädigung der Mechanik führen.

- Bei Auslegung die maximal mögliche Beschleunigung der Anwendung berücksichtigen.
- Für höhere Beschleunigungen eine Sonderkonfiguration des Encoders verwenden.

#### <span id="page-15-0"></span>**4.2.4 Elektrische Schaltbilder und externe Beschaltung**

#### <span id="page-15-1"></span>**4.2.4.1 Linedriver-Schnittstelle**

Der Encoder besitzt eine Linedriver-Schnittstelle, die auf dem RS422-Standard basiert. Im Encoder ist ein Abschlusswiderstand  $R_T = 120 \Omega$  zwischen den Eingangssignalen CLK und CLK integriert.

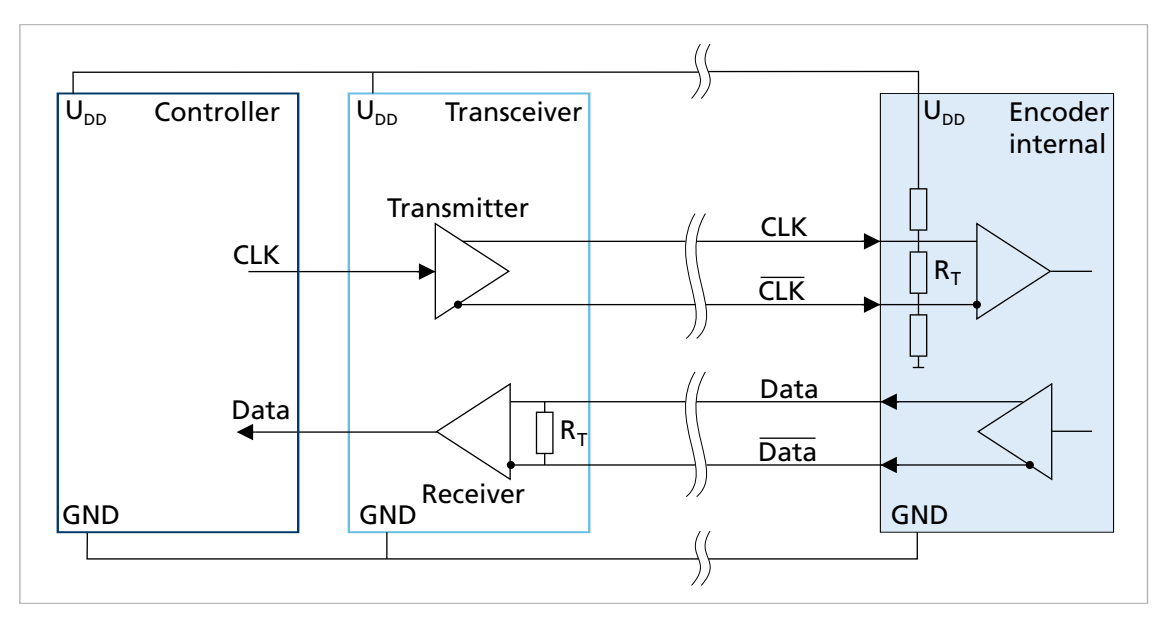

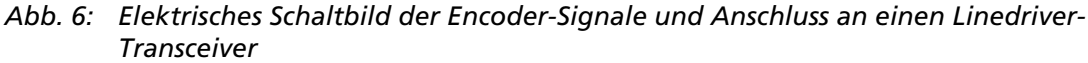

Bei Anschluss der Linedriver-Schnittstelle auf Controller-Seite:

- Transceiver-Baustein verwenden.
	- In den FAULHABER Motion Controllern der Generation V3.0 ist der Transceiver bereits integriert.
	- Empfohlene Transceiver-Bausteine: iC-HF, SN65LBC179, SN75179B, DS90LV019
- Abschlusswiderstand zwischen Data und Data ab einer Leitungslänge von 1 m einsetzen.

Zu den Terminierungsmöglichkeiten der Signale Data und Data siehe [Abb. 7](#page-16-0)

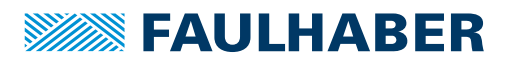

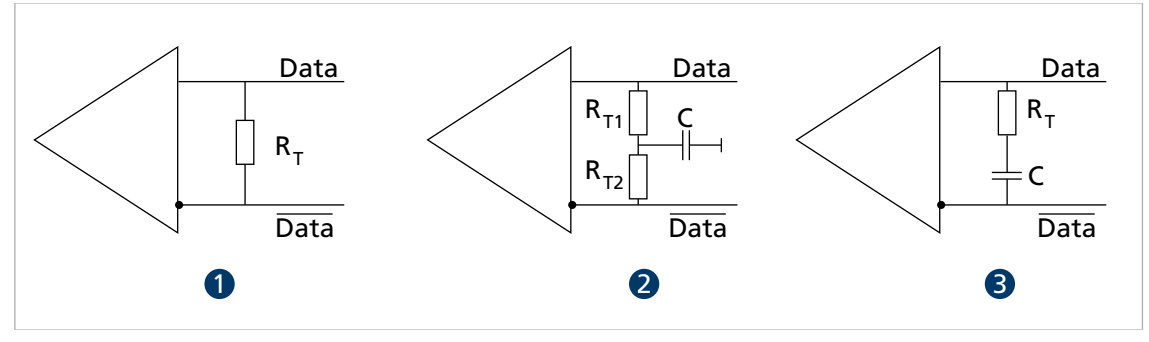

<span id="page-16-0"></span>*Abb. 7: Terminierungsarten*

- *1 Standard*
- *2 Split-Terminierung*
- *3 AC-Terminierung*
- Standard: Abschlusswiderstand R<sub>T</sub> = 100...130 Ω
- **Split-Terminierung: Der Abschlusswiderstand wird symmetrisch aufgeteilt (z. B. R<sub>T1</sub> =**  $R_{T2}$  = 60 Ω). Der Kondensator C (4,7...10 nF) leitet Gleichtaktströme auf Ground ab. Dies führt zu einer erhöhten Störfestigkeit der Signalübertragung.
- AC-Terminierung: Ein Kondensator C in Reihe zum Abschlusswiderstand  $R<sub>T</sub>$  kann den Stromverbrauch und somit die Verlustleistung in  $R<sub>T</sub>$  reduzieren. Der Wert des Kondensators muss auf die Clock-Frequenz abgestimmt werden.
- Bei der Auswahl des Abschlusswiderstands  $R_T$  muss die Verlustleistung berücksichtigt  $\mathbf i$ werden. Mit einem Abschlusswiderstands R<sub>T</sub> von 120 Ω ergibt sich für die Terminierungsarten (1) und (2) zum Beispiel eine Verlustleistung von P<sub>V</sub> = U<sup>2</sup>/R<sub>T</sub> = (5 V)<sup>2</sup>/120 Ω ≈ 0,21 W.

Mit Twisted-Pair-Leitungen, ordnungsgemäßer Leitungsführung und Schirmung sind Übertragungslängen von 5 m und mehr möglich, siehe [Kap. 4.3, S. 19.](#page-18-0)

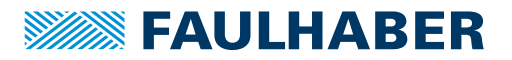

#### <span id="page-17-0"></span>**4.2.4.2 Preset-Eingang**

Während der Inbetriebnahme und nach einem Batteriewechsel muss zum Zurücksetzen des Umdrehungszählstands ein Spannungsimpuls auf den Preset-Eingang (Pin 1) gegeben werden.

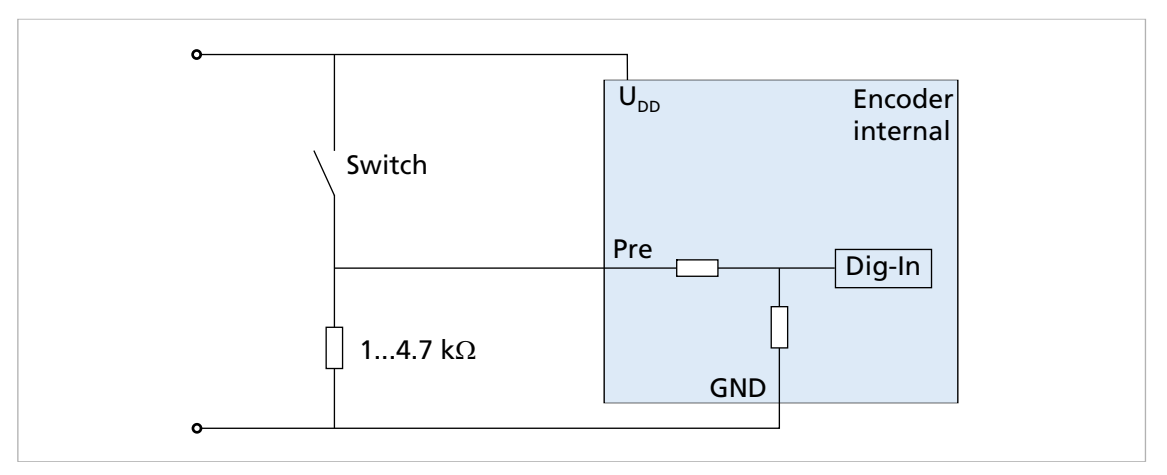

#### <span id="page-17-2"></span>*Abb. 8: Elektrisches Schaltbild Preset*

- Mechanischen Schalter vorsehen, siehe [Abb. 8](#page-17-2).
- Alternativ: Preset-Pin mit einem Digitalausgang eines Controllers verbinden.
- Den Preset-Pin über einen Pulldown-Widerstand extern mit Ground verbinden, um auch bei langen Leitungslängen eine definierte Spannung von <2 V sicherzustellen.

#### <span id="page-17-1"></span>**4.2.4.3 Batterieversorgung anschließen**

- Die Batterie wahlweise in der Verlängerung der Zuleitung oder in der kundenspezifischen Peripherie unterbringen.
- **Die Batterie zwischen den Pins U<sub>BAT</sub> und GND anschließen.**
- Im Fall eines Fehlers (z. B. Kurzschluss zwischen U<sub>DD</sub> und U<sub>RAT</sub>) begrenzt der im Encoder integrierte Widerstand R<sub>V1</sub> den (Rück-)Strom in die Batterie.

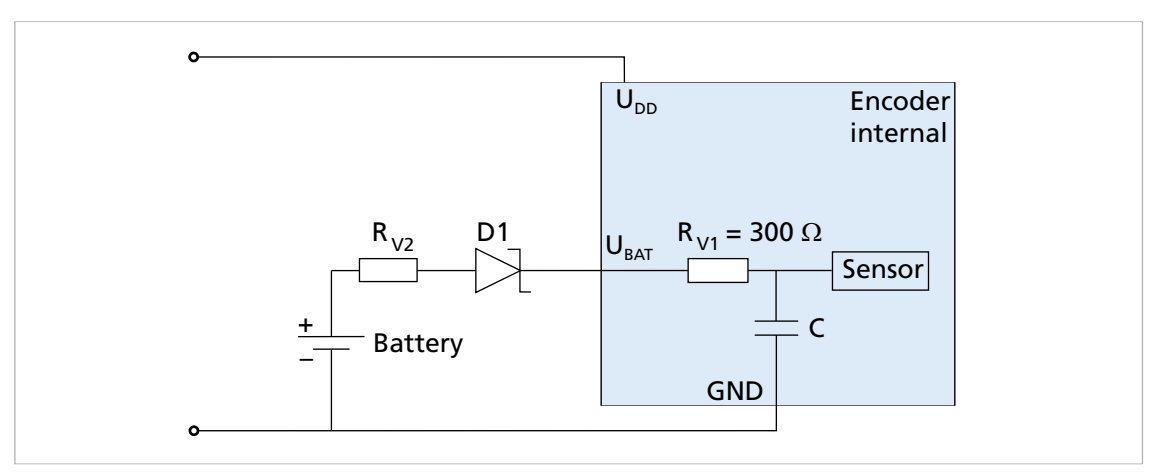

*Abb. 9: Anschlussmöglichkeit Batterie*

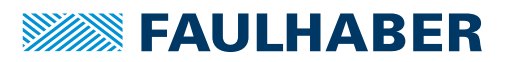

#### HINWEIS! Beschädigung der Batterie

Im Fehlerfall kann ein unzulässiger Ladestrom (Rückstrom) die Batterie beschädigen. In den Normen UL1642 und IEC60086-4 sind Empfehlungen zur Sicherheit von Lithium-Batterien beschrieben.

- Bei der Batterieauswahl anhand des maximal zulässigen Rückstroms die Dimensionierung des integrierten Widerstands  $R_{V1}$  prüfen.
- Notfalls einen weiteren Vorwiderstand  $R_{V2}$  und/oder eine Diode D1 in Reihe zur Batterie schalten.
- Zusätzliche Schutzbauteile (D1,  $R_{V2}$ ) nahe der Batterie anbringen.

Je nach Art des Energiespeichers und Anforderungen an die Lebensdauer sind ggf. aufwendigere Schaltungen für das Batteriemanagement erforderlich.

### <span id="page-18-0"></span>**4.3 Elektromagnetische Verträglichkeit (EMV)**

 Befolgen Sie die Anweisungen in den folgenden Kapiteln und im Gerätehandbuch des FAULHABER Motion Controllers der Generation V3.0, um eine EMV-gerechte Installation durchzuführen.

### <span id="page-18-1"></span>**4.3.1 Leitungsführung**

Die Leitungsführung hängt von diversen Faktoren ab, wie z. B.:

- Ist das Kabel geschirmt, verdrillt?
- Wurden störungsverringernde Maßnahmen getroffen?
- Welches Material und welche Leitungsführung werden im Kabelschacht verwendet?
- Über welche Fläche wird das Kabel geführt?

#### **Bei der Verlegung der Kabel folgendes beachten:**

- Einen vollflächigen, u-förmigen und, wenn möglich, metallischen Kabelkanal verwenden.
- Die Kabel in der Nähe der Ecken des Kabelkanals verlegen.
- Die Kabel möglichst nach Funktion trennen.
- Abstände bei der Kabelverlegung einhalten.

Je nach Zone im Schaltschrank können die Abstände unterschiedlich sein.

 Wenn möglich, alle Kabel als Twisted-Pair bzw. in Funktionsgruppen verdrillt und geschirmt ausführen (z. B. Motorphasen zusammen, Encoder-Leitungen zusammen).

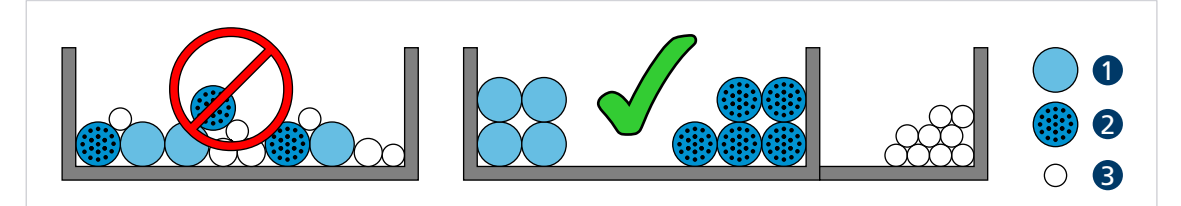

*Abb. 10: Verlegung im Kabelkanal*

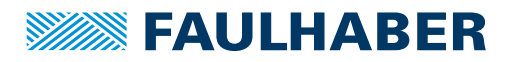

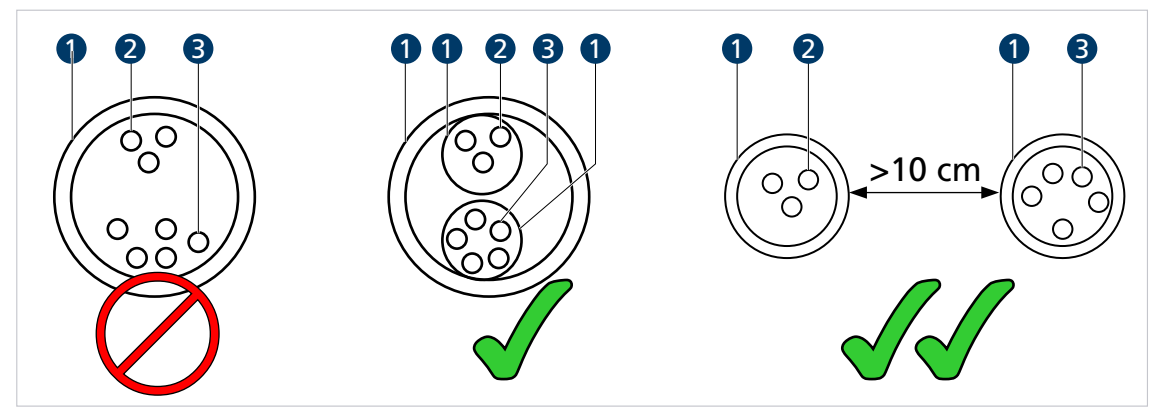

*Abb. 11: Gruppierung und Schirmung der Kabel*

- *1 Schirm*
- *2 Motorphase*

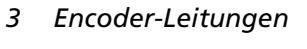

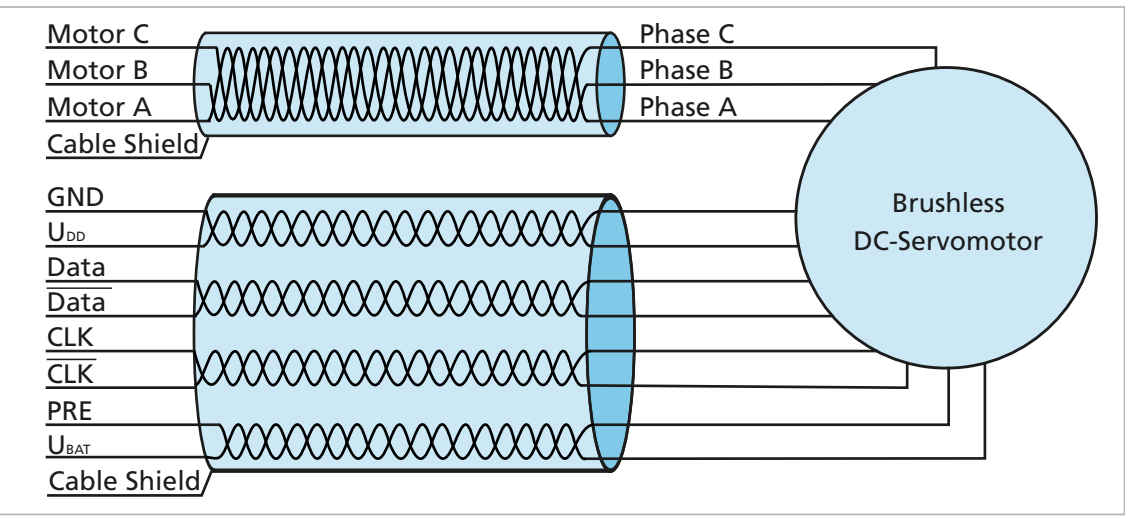

*Abb. 12: In Funktionsgruppen verdrillte und geschirmte Leitungen für Anschluss BL Servomotor mit AEMT-12/16 L*

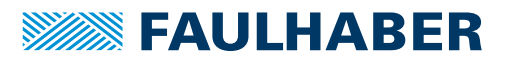

#### <span id="page-20-0"></span>**4.3.2 Schirmung**

Kabel in jedem Fall schirmen.

Kabel mit Längen >3 m mit engmaschigem Kupfergeflecht schirmen.

 Alle Zuleitungen nach aktuellen Richtlinien/Normen (z. B. IPC-A-620B ) schirmen und per (Rund-)Schirmklemme anschließen.

In Sonderfällen (z. B. mit Pigtail) bzw. nach Qualifizierung kann die Schirmung für folgende Leitungen weggelassen werden:

- Leitungen mit Längen <50 cm
- Leitungen mit geringen Versorgungsspannungen (z. B. <20 V)
- Sensorleitungen
- Schirmklemmen an eine niederimpedante (<0,3 Ω) Masseschiene bzw. Massefläche anschließen.

Ein Anschluss an das Controllergehäuse sollte nur erfolgen, wenn keine Masseschiene verfügbar ist.

- Eine Sternpunkt-Masseverbindung herstellen.
- Die Motorphasen in einem Schirm, getrennt von den Sensor- oder Encodersignalen, führen und mindestens motorseitig auflegen (siehe 1 bzw. 2 in [Abb. 13](#page-20-1)).

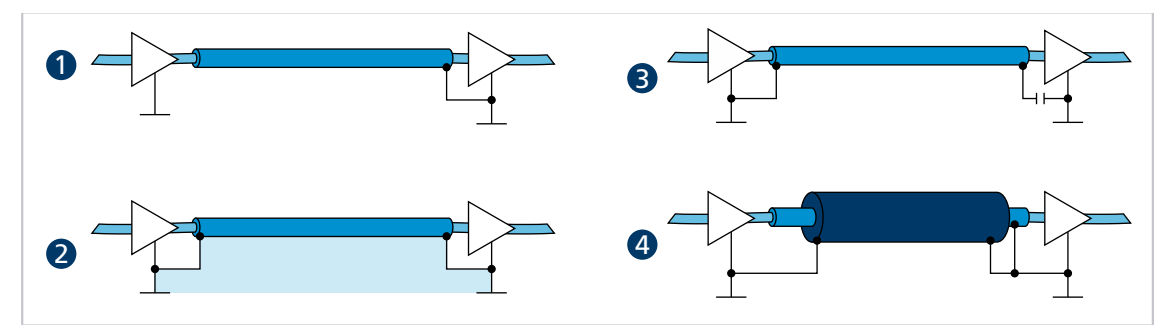

<span id="page-20-1"></span>*Abb. 13: Verschiedene Möglichkeiten der Schirmanbindung*

- *1 Unterdrückung von elektrischen Feldern*
- *2 Magnetisches Wechselfeld*
- *3 Unterbrechung der Erdschleife für Gleichströme bzw. niederfrequente Ströme*
- *4 Ableitung von Störströmen auf dem Bezugspotential*

Optional können die Sensorsignale mit den Motorphasen in einem gemeinsamen Kabel/Isolationsschlauch unter Verwendung eines weiteren Außenschirmgeflechts geführt werden. Dieses Außenschirmgeflecht muss beidseitig aufgelegt werden (z. B. 4 in [Abb. 13](#page-20-1)). Eine Lösung wie 2 in [Abb. 13](#page-20-1) ist für diese Konfiguration nicht in jedem Fall funktionsfähig. Falls dies durch Erdversatz nicht möglich ist, die HF-Verbindung über speziell geeignete Kondensatoren (z. B. Safety-Kondensatoren wie Y1/Y2/X1/X2, siehe 3 in [Abb. 13](#page-20-1)) herstellen. Dabei den Schirm außer an Motoranschluss- und Controllerseite nicht mehrfach auflegen.

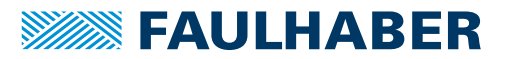

#### <span id="page-21-0"></span>**4.3.3 Schirmverbindung herstellen**

Die besten Ergebnisse bei der Herstellung einer Schirmverbindung am Kabel erhält man auf folgende Weise:

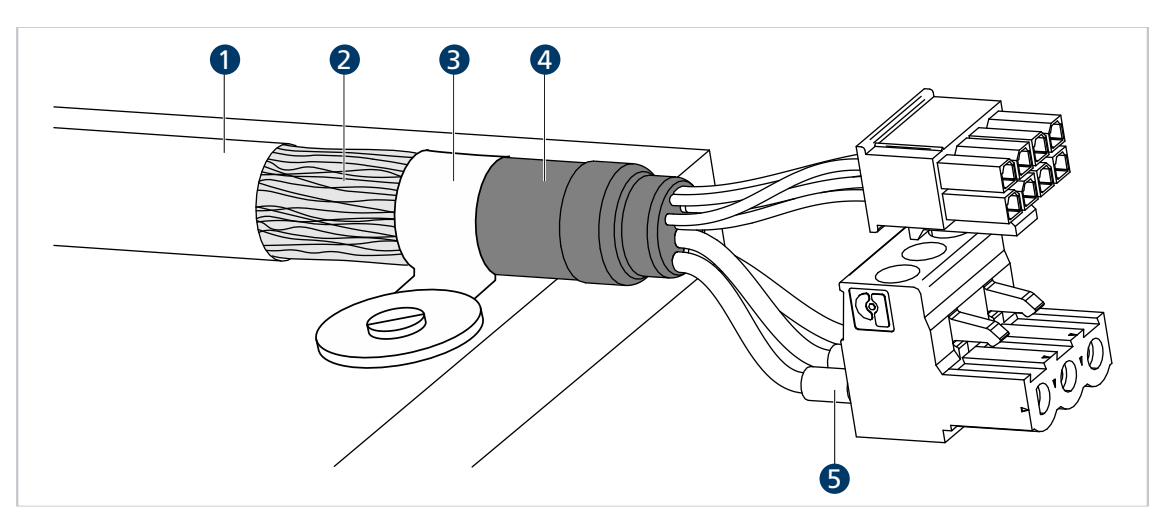

*Abb. 14: Schirmverbindung Motorkabel*

*1 Äußerer Kabelschirm*

*4 Schrumpfschlauch*

- *2 Schirmgeflecht*
- *3 Schirmklemme*
- *5 Krimp-Hülse*
- 1. Den äußeren Kabelschirm (1) ca. 50…100 mm entfernen. Darauf achten, dass keine der Fasern des Schirmgeflechts (2) zerstört wird.
- 2. Den Schirm entweder zurückschieben oder auf das Kabel umstülpen und mit einem Schrumpfschlauch (4) fixieren.
- 3. Die Kabelenden optional mit Krimp-Hülsen (5) versehen und an die Steckverbinder konfektionieren.
- 4. Den Schirm und das fixierte Ende des Schrumpfschlauchs mit Kabelbinder (3) befestigen.

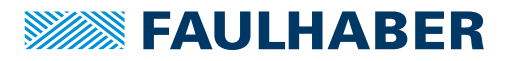

### <span id="page-22-0"></span>**4.3.4 Schirmverbindung mit Kabelschuh herstellen**

Eine Schirmverbindung mit Kabelschuh sollte möglichst vermieden werden. Wenn doch notwendig, sollte die Verbindung wie folgt hergestellt werden.

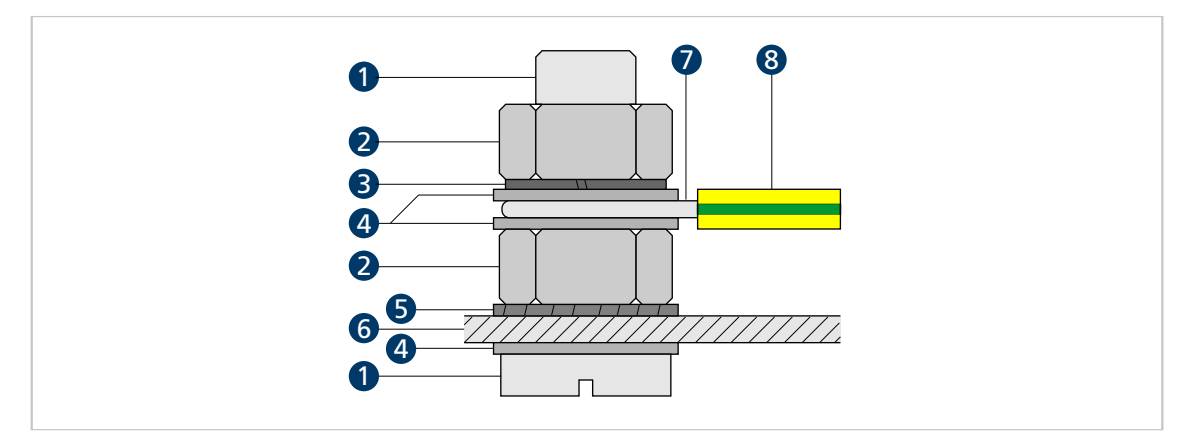

*Abb. 15: Schirmverbindung mit Kabelschuh*

- *1 Schraube*
- *2 Mutter*
- *3 Federring*
- *4 Scheibe*
- *5 Zahnscheibe*
- *6 Wand*
- *7 Leiteröse*
- *8 Schutzleiter*
- 1. Fläche rund um die Bohrung aufrauen, um die Oxidschicht so gut wie möglich zu entfernen.
- 2. Schraube mit Unterlegscheiben durch den Kabelschuh führen.
- 3. Zahnscheibe auf die Schraube aufbringen.

Je nach Schraubenlänge die Zahnscheibe auch auf die aufgeraute Fläche legen.

4. Schraube mit Mutter auf der Unterseite fixieren bzw. in das Gewinde einschrauben.

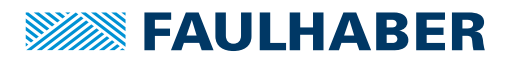

### <span id="page-23-0"></span>**4.4 Inbetriebnahme und Batteriewechsel**

<span id="page-23-1"></span> $\sqrt{ }$  Das Antriebssystem ist ordnungsgemäß montiert und verdrahtet.

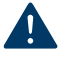

#### HINWEIS! Beschädigung der Mechanik

Die Multiturn-Funktion ist nur sichergestellt, wenn direkt die Daten des AEMT-12/16 L zur Positionsbestimmung verwendet werden.

- Die Position an der Referenzlage **nicht** softwareseitig in der Steuerung auf 0 setzen.
- Die Position **nicht** über die Bereichsgrenzen des Encoders hinaus softwareseitig in der Steuerung weiter inkrementieren/dekrementieren.

#### **Inbetriebnahme des Encoders**

- 1. Die Steuerung konfigurieren und/oder die Einstellungen prüfen:
	- a) Das Protokoll der Encoderschnittstelle auswählen.
	- b) Die Auflösung einstellen.
	- c) Das Fehler-Bit nERROR für Batteriemonitoring auswerten.
	- d) Den Zahlenbereich der Positionsdaten festlegen, siehe [Kap. 6, S. 27.](#page-26-1)
		- signed: Für Standardkonfiguration des Encoders (Umdrehungszählstand = 0 nach Zurücksetzen des Encoders)
		- unsigned: Für Sonderkonfiguration des Encoders (kundenspezifischer Umdrehungszählstand nach Zurücksetzen des Encoders)
	- e) Die Bereichsgrenzen zum Positionieren festlegen.
	- **↓** Die Steuerung ist einsatzbereit.
- 2. Den Encoder einschalten:
	- a) Die Batterie anschließen.
	- b) Die Versorgungsspannung einschalten.
	- Der Encoder kann einen Fehler (nERROR) signalisieren und unter Umständen konstant den Positionswert 0 liefern.
- 3. Den Encoder zurücksetzen:
	- a) Einen Spannungsimpuls von 5 V auf den PRE-Anschluss geben.
	- b) Die Versorgungsspannung U<sub>DD</sub> aus- und wieder einschalten.

Die Batteriespannung (U<sub>BAT</sub> > 3 V) muss währenddessen weiterhin anliegen.

- Der Multiturn-Zählstand und ein eventueller Fehler (nERROR) sind zurückgesetzt. Der Encoder ist einsatzbereit.
- 4. Eine Referenzfahrt durchführen:
	- a) Auf Referenzposition fahren.
	- b) Den aktuellen Wert des Encoders als Startposition hinterlegen.
	- $\&$  Das Antriebssystem ist einsatzbereit.

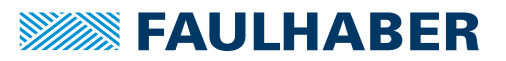

Das Fehler-Bit nERROR kann nur zusammen mit dem Umdrehungszählstand des Encoders zurückgesetzt werden.

Nach Absinken der Batteriespannung auf U $_{\text{BAT}}$  < 2,8 V und einem anschließenden Batteriewechsel erneut die Schritte 2 bis 4 durchführen.

Bei Wahl einer entsprechenden Batterie mit einer Batteriespannung von 3,6 V und einer Kapazität von 1 Ah ist mit der Standardkonfiguration eine typische Lebensdauer von 10 Jahren möglich. Während dieser Zeit sollte der Ladezustand der Batterie dennoch überwacht werden.

Empfehlung:

- Das Fehler-Bit nERROR für das Batteriemonitoring auswerten.
- Regelmäßige Wartungen definieren und durchführen.
- Batteriewechsel in einem festen Intervall durchführen.

### <span id="page-24-0"></span>**4.5 Störungshilfe**

Falls bei bestimmungsgemäßer Verwendung wider Erwarten Fehlfunktionen auftreten, kontaktieren Sie bitte Ihren zuständigen Partner.

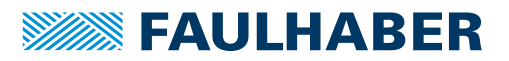

# Zubehör

# <span id="page-25-0"></span>**5 Zubehör**

Für die Kombination des Encoders mit anderen Produkten des FAULHABER-Portfolios sind in Kapitel "Zubehör" die verfügbaren Zubehörteile beschrieben:

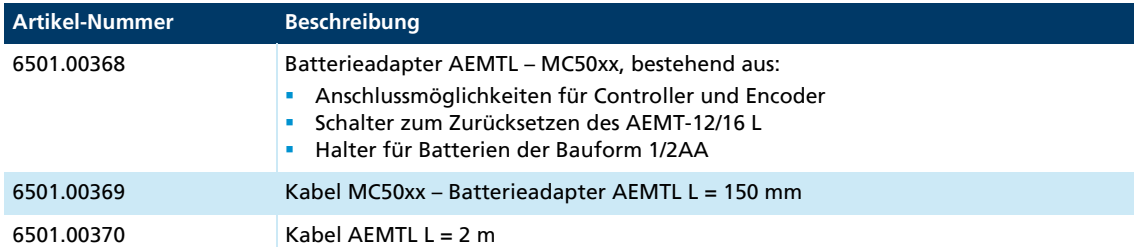

Die Batterie ist nicht im Lieferumfang enthalten.

Empfohlene Batterien: SL-350, ER14250, LS14250.

Die genauen Anschlussmöglichkeiten können Sie dem Datenblatt des Batterieadapters entnehmen.

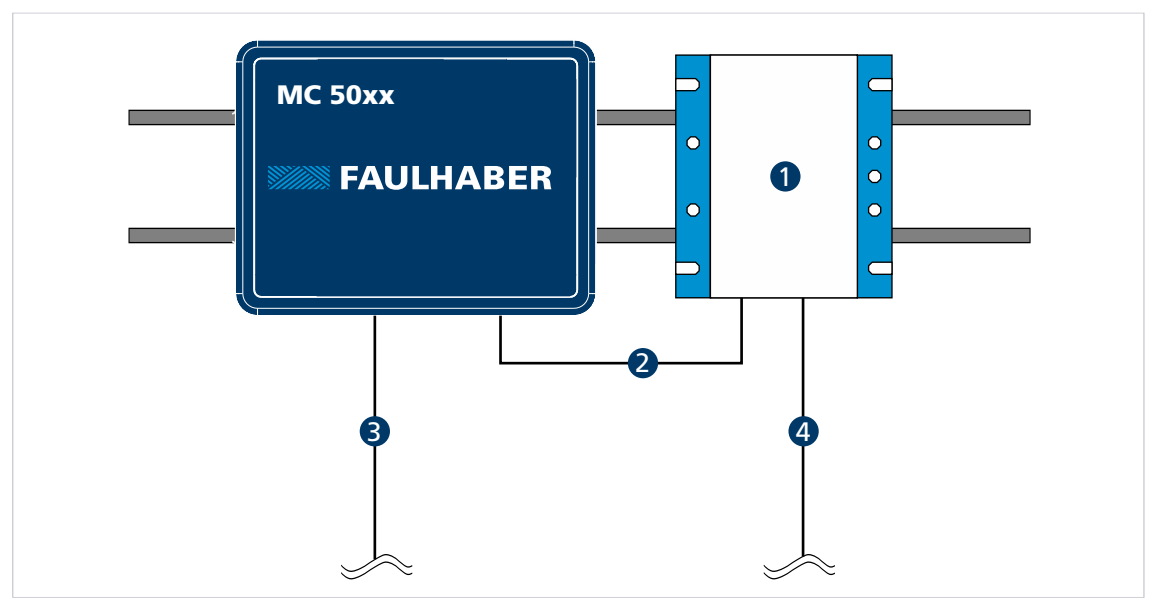

*Abb. 16: Beispiel für eine Hutschienenmontage eines MC 50xx mit Batterieadapter*

*3 Motorphasen*

- *1 Batterieadapter 6501.00368*
- *2 Kabel MC50xx Batterieadapter AEMTL 4 Kabel AEMTL 6501.00370 6501.00369*

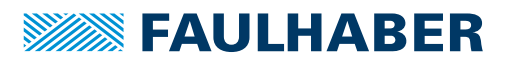

# Binäre Zahlen mit und ohne Vorzeichen

### <span id="page-26-1"></span><span id="page-26-0"></span>**6 Binäre Zahlen mit und ohne Vorzeichen**

Binäre Zahlen können in einem Zahlenbereich ohne Vorzeichen (unsigned) und mit Vorzeichen (signed) interpretiert werden:

#### Unsigned

Mit 28 Bit (16 Bit Multiturn + 12 Bit Singleturn) ergibt sich ein Zahlenbereich von 0 bis  $2^{28}$  – 1.

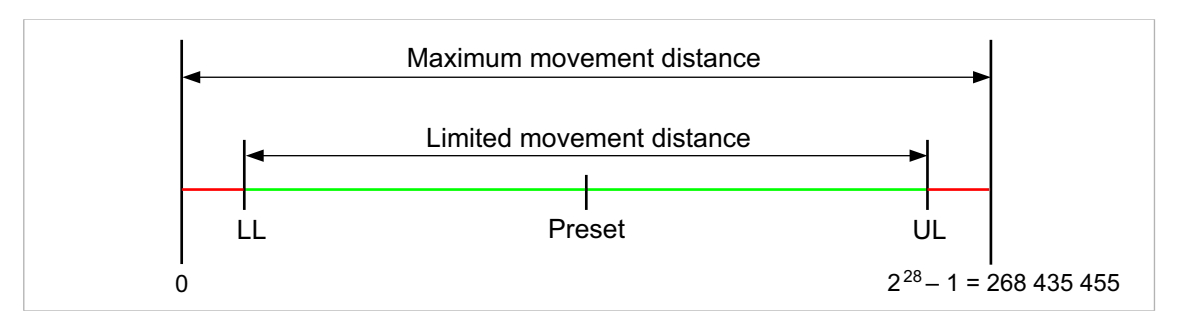

*Abb. 17: Zahlenbereich ohne Vorzeichen (unsigned)*

#### **Signed**

Das Bit mit der höchsten Gewichtung (MSB) kann als Vorzeichen gewertet werden. Beim AEMTL-12/16 L ist dies Bit 27:

- Bit 27 = 0: positives Vorzeichen
- Bit 27 = 1: negatives Vorzeichen

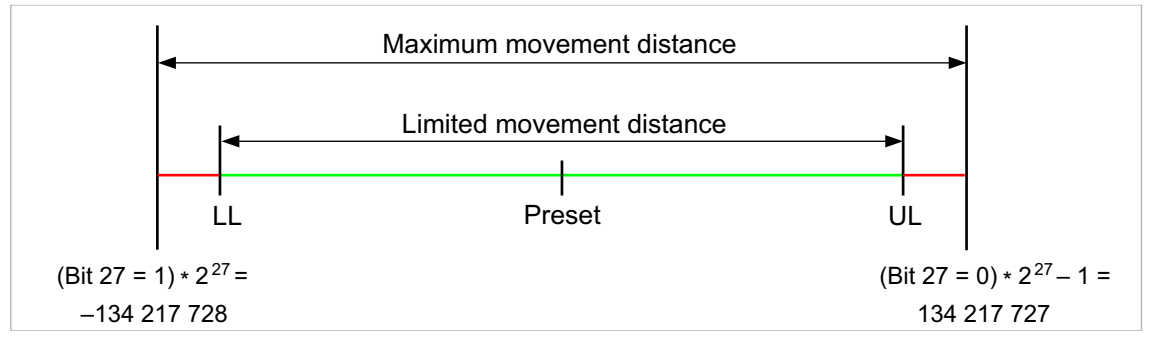

*Abb. 18: Zahlenbereich mit Vorzeichen (signed)*

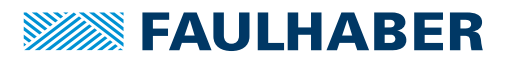

# <span id="page-27-0"></span>**7 Gewährleistung**

Produkte der Firma Dr. Fritz Faulhaber GmbH & Co. KG werden nach modernsten Fertigungsmethoden hergestellt und unterliegen einer strengen Qualitätskontrolle. Alle Verkäufe und Lieferungen erfolgen ausschließlich auf Grundlage unserer allgemeinen Geschäfts- und Lieferbedingungen, die über die FAULHABER Homepage [www.faulhaber.com/agb](https://www.faulhaber.com/de/kontakt/agb/) eingesehen und heruntergeladen werden können.

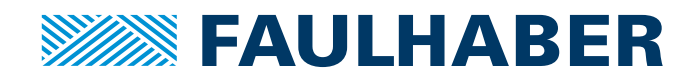

**DR. FRITZ FAULHABER GMBH & CO. KG** Antriebssysteme

Daimlerstraße 23 / 25 71101 Schönaich • Germany Tel. +49(0)7031/638-0 Fax +49(0)7031/638-100 info@faulhaber.de [www.faulhaber.com](https://www.faulhaber.com)